# **Oracle® Content Database**

Release Notes

10*g* Release 1 (10.2.0.0.1) for Microsoft Windows (32-Bit)

#### **B31707-02**

September 2006

**Note:** This document is accurate at the time of publication. Oracle will update the documentation periodically after the software release. You can access the latest information and additions to these release notes on the Oracle Technology Network (OTN) at:

http://www.oracle.com/technology/documentation

This document provides release note information for Oracle Content Database 10*g* Release 1 (10.2.0.0.1) (Oracle Content DB). This document contains the following topics:

- **[About Oracle Content DB](#page-0-0)**
- [Known Limitations and Workarounds in Oracle Content DB](#page-2-0)
- [Certification and System Requirements](#page-3-0)
- [Globalization Issues in Oracle Content DB](#page-3-1)
- [Known Issues in Oracle Content DB](#page-3-2)
- **[About Oracle Records DB](#page-15-0)**
- [Known Issues in Oracle Records DB](#page-16-0)
- **[About Oracle Drive](#page-18-0)**
- [Known Limitations and Workarounds in Oracle Drive](#page-20-0)
- **[Known Issues in Oracle Drive](#page-21-0)**
- [Documentation Accessibility](#page-25-0)

## <span id="page-0-0"></span>**1 About Oracle Content DB**

Oracle Content Database (Oracle Content DB) is the file and content management component of the Oracle Database. Using Oracle Content DB, users can share and collaborate on files, lock files, e-mail links to files, and classify content using categories. In addition, Oracle Content DB provides these features:

- Web clients designed to make file management simpler and easier. Files and folders are displayed in an easily navigatable tree view.
- Windows access through an integrated Oracle Drive desktop client. Oracle Drive enables you to access Oracle Content DB as a mapped drive in Windows Explorer, as well as from any Windows application's Open and Save As dialogs.

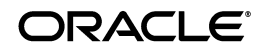

**1**

- Offline, synchronization and backup capabilities. When you are disconnected from the network, Oracle Drive permits you to view and edit documents that you have recently accessed or that you have marked as being available offline. When you reconnect to the network, Oracle Drive re-synchronizes your offline edits. Oracle Drive also permits you to regularly back up files on your local machine to the server.
- Security by allowing users to specify who can access any file, folder, or Library you manage.
- Link management by allowing users to create, copy, and e-mail links to files and folders in Oracle Content DB folders to which they have access.
- Increased productivity by making information throughout the enterprise easier to find, manage, and share.
- Reduced risk through better control of information and establishment of consistent information policies and processes.
- Documentation for end-users. Oracle Content DB comes with a New User Orientation, a set of customizable help pages that users can access from the Oracle Content DB launch page. These pages provide valuable information, such as how to sign on to the Web client and how to get started with Oracle Drive, that can help new users get started with Oracle Content DB. The New User Orientation is only available in English.

### **1.1 Web Services**

Oracle Content DB ships with Web services that:

- Support integration, automation, and functional extension
- Are J2EE and .Net compatible
- Provide support for file management, records management, searching, versioning, workflow, session management, virus scanning, and other functions

### **1.2 File and Document Management**

Oracle Content DB provides the following features for file and document management:

- Folder and file-level security
- Fine-grained permissions
- Role-based access control
- Group access management
- Multiple Sites per Oracle Content DB instance
- File check-in/check-out
- Policy-based versioning with a folder-by-folder policy, automatic or manual application, maximum version cutoff, and selectable version naming
- Policy-based Category management (extended metadata) with a folder-by-folder policy, automatic or manual application, hierarchical categories, and default and/or enforced attributes
- Integrated antivirus protection (partner solution required)

Ability to create and store links to files and folders

### **1.3 Business Process Automation**

Oracle Content DB provides mechanisms to associate workflows with specific folders. These workflows:

- Can elicit responses by a set of responders serially or in parallel
- Can control the deleting, copying, moving, checking in, and checking out of documents by starting workflow requests that require approval
- Can be configured to launch workflow requests when documents are uploaded or read

Oracle Content DB also supports custom workflows through Oracle BPEL Process Manager, an Oracle product that provides a framework for easily designing, deploying, monitoring, and administering processes based on Business Process Execution Language (BPEL) standards. These custom workflows:

- Can be used to automate a wide range of business processes
- Can be registered with Oracle Content DB so that users can define workflow-based folder policies
- Can invoke the Oracle Content DB Web services to perform an extensive set of actions
- Can be configured to get triggered upon any of the operations mentioned in the previous section.

# <span id="page-2-0"></span>**2 Known Limitations and Workarounds in Oracle Content DB**

This section describes known limitations and workarounds, if applicable, for Oracle Content DB.

### **2.1 Oracle Webcache Clustering**

Oracle Web Cache clustering is not certified with Oracle Content DB. Additional information about using Oracle Content DB in a multiple middle tier environment is available in the white paper "Best Practices for Configuring Oracle Content Database Middle Tiers for Scalability and High Availability". You can find this white paper on Oracle Technology Network (OTN).

### **2.2 Oracle Content DB Command-line Tools**

The Oracle Content DB command-line tools are not currently available for this release. Check the Oracle Content DB page on the Oracle Technology Network (OTN) at http://www.oracle.com/technology/products /contentdb/ for information about the future availability of these tools.

### **2.3 HTTP Basic Authentication**

Due to security concerns, HTTP Basic Authentication over HTTP has been disabled. If you need HTTP Basic Authentication, you must use HTTPS. However, HTTP Digest Authentication over HTTP is available.

### **2.4 Text on Launch Page Appears in English for All Locales**

The Oracle Content DB Launch page includes a link to the New User Orientation. This content is available only in English. On the Launch page, the link to the New User Orientation appears in English even for non-English locales.

### **2.5 Limitations in Multi-Site Configurations**

- Oracle recommends that you do not use e-mail addresses as nicknames for users in a multi-Site implementation. Using e-mail addresses as nicknames for users in a multi-Site instance can cause problems in some cases, in particular with certain protocols for the non-default Site. This problem tends to affect WebDAV and FTP access to the Site.
- Custom workflows cannot be registered for Sites that correspond to non-default realms. This is because BPEL does not support multiple Oracle Internet Directory realms.

# <span id="page-3-0"></span>**3 Certification and System Requirements**

Oracle Content DB requires an OracleAS Infrastructure version 10.1.4.0.1 or 10.1.2.0.2, as well as an Oracle Database version 10.2.0.2 or 10.1.0.5.

For the most up-to-date certification information for Oracle Content DB, Oracle Records DB, and Oracle Drive, refer to Oracle*MetaLink* at:

http://metalink.oracle.com

# <span id="page-3-1"></span>**4 Globalization Issues in Oracle Content DB**

The following table describes the Globalization issues for Oracle Content DB.

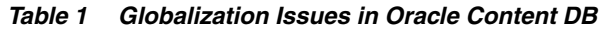

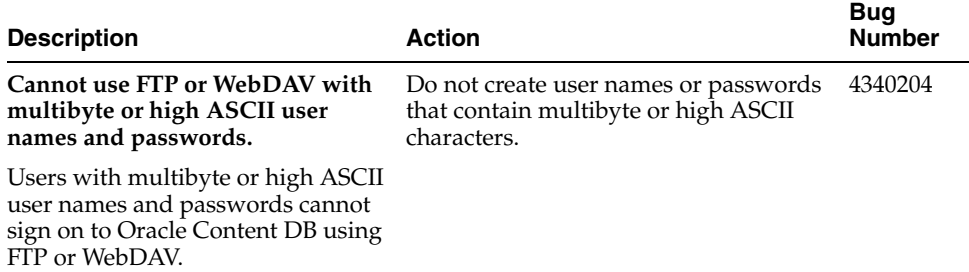

# <span id="page-3-2"></span>**5 Known Issues in Oracle Content DB**

The following table describes the Oracle Content DB known issues.

| <b>Description</b>                                                                                                    | <b>Action</b>                                                                                                    | <b>Bug</b><br><b>Number</b> |
|----------------------------------------------------------------------------------------------------|----------------------------------------------------------------------------------------------------|-----------------------------|
| When loading the Oracle<br><b>Application Server Metadata</b><br><b>Repository for Oracle Portal,</b><br>the runRepca.bat file fails<br>with errors in the repca and<br>portal log files. | Include the directory path in the<br>wwvinse.sql file in two places for the<br>taskdemo.sqlfile:<br>Include the following path in the<br>1.         | 5463913                     |
|                                                                                                    | wwvinse.sqlfile:                                                                                                    |                             |
|                                                                                                    | @portal/admin/plsql/wwv/taskdemo.<br>sql 'CREATE'<br>@ !portal_schema !portal_sch<br>ema<br>!portal_passwd !demo_schema<br>'TASK APP'<br>!log_file  |                             |
|                                                                                                    | 2.<br>Include the following path in the<br>wwvinse.sqlfile:                                                                                         |                             |
|                                                                                                    | @portal/admin/plsql/wwv/taskdemo1<br>.sql 'CREATE'<br>@ !portal_schema !portal_sc<br>hema<br>!portal_passwd !demo_schema<br>'TASK APP'<br>!log_file |                             |
|                                                                                                    | 3.<br>Rerun the runRepca.bat file.                                                                                                    |                             |
| Microsoft Installer (MSI)<br>Version 3.0 is required to<br>install Oracle Drive 10.2.x.                                                                                                   | If your end users do not have Microsoft<br>Installer 3.0, they should install it on their<br>client machines from:                                  | 5443255                     |
| If end users do not have MSI<br>3.0, they may see the error:                                                                                                    | http://support.microsoft.com/?kbid=8840<br>16                                                                                                    |                             |
| "Incorrect command line<br>parameters Windows Installer<br>V 2.00.2600.1183 Copyright (c)<br>2000 Microsoft Corporation.<br>All rights reserved."                                         |                                                                                                    |                             |
| Running the setup.exe file<br>with the -prereqChecker<br>option will hang after<br>checking for ORACLE_BASE<br>at $80\%$ .                                                                | Manually stop the installer.                                                                                                    | 5503066                     |
| Verity filters are not available.                                                                                                    | Install Oracle Content DB against an                                                                                                    | 5503009                     |
| Installing against Solaris x86<br>and Solaris x86 64 bit database<br>is not supported. This applies<br>to all Oracle Content DB<br>platforms.                                             | Oracle Database running on a platform<br>where verity filters are supported.                                                                        |                             |

*Table 2 Known Issues in Oracle Content DB*

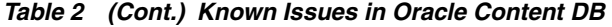

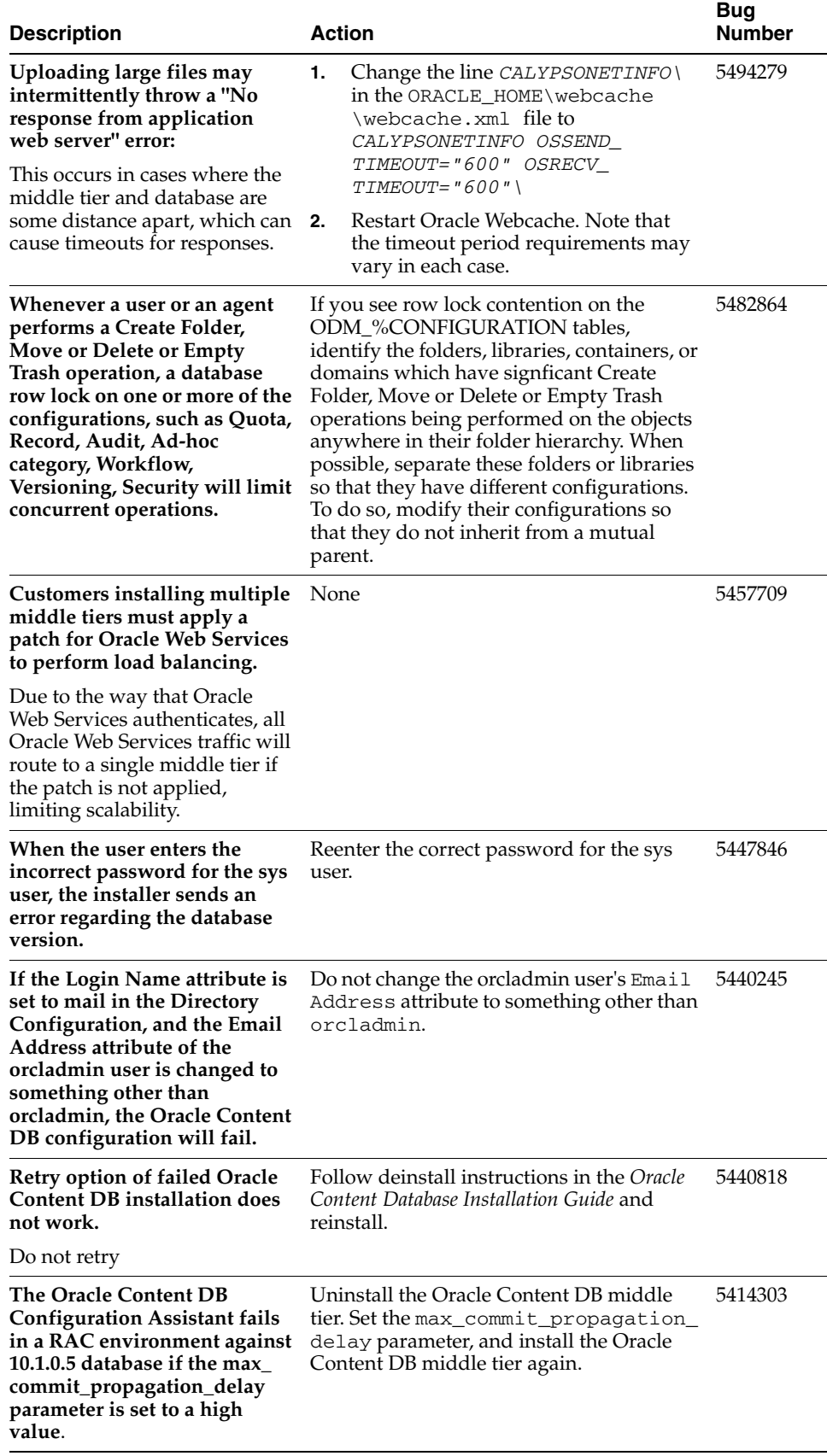

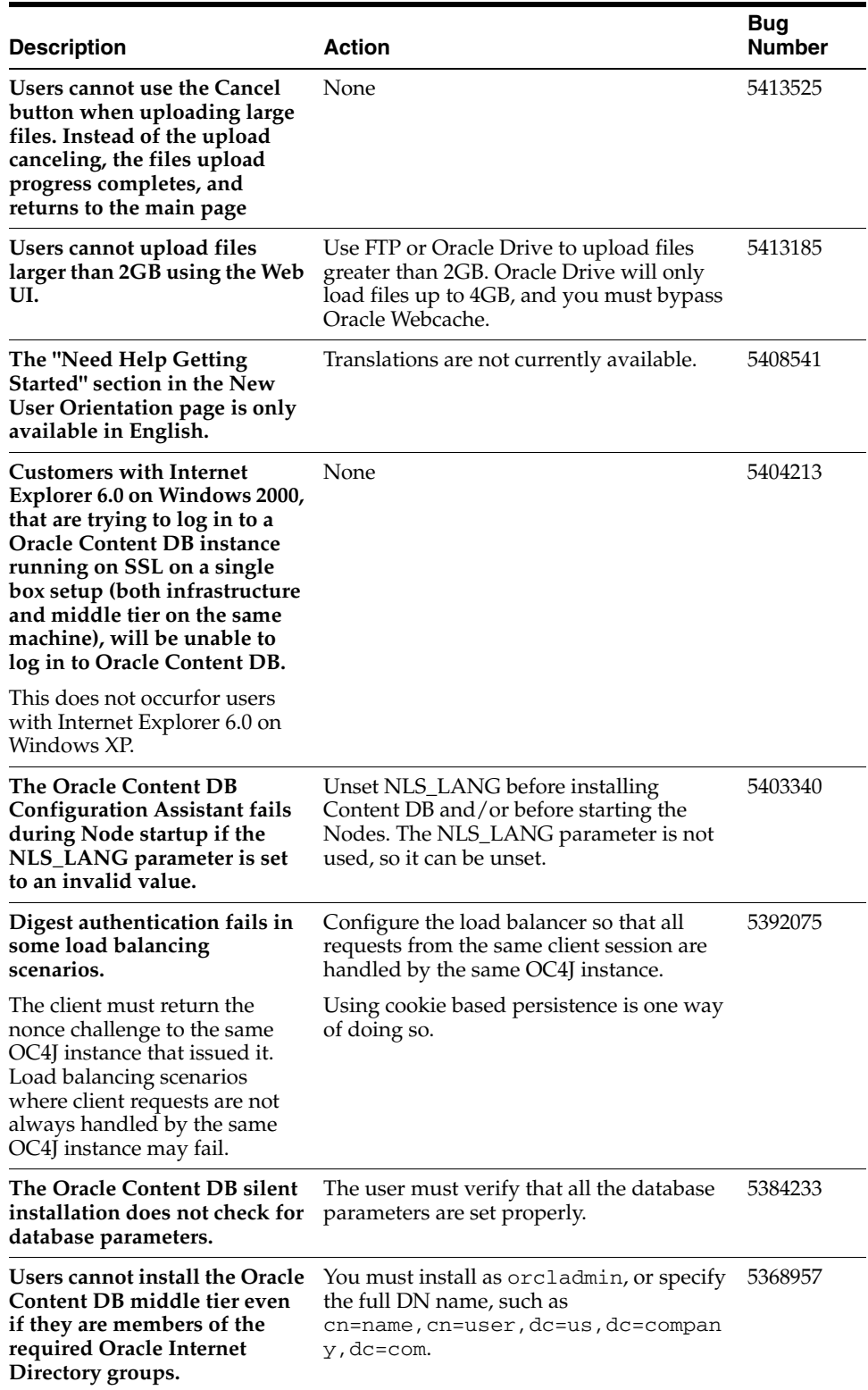

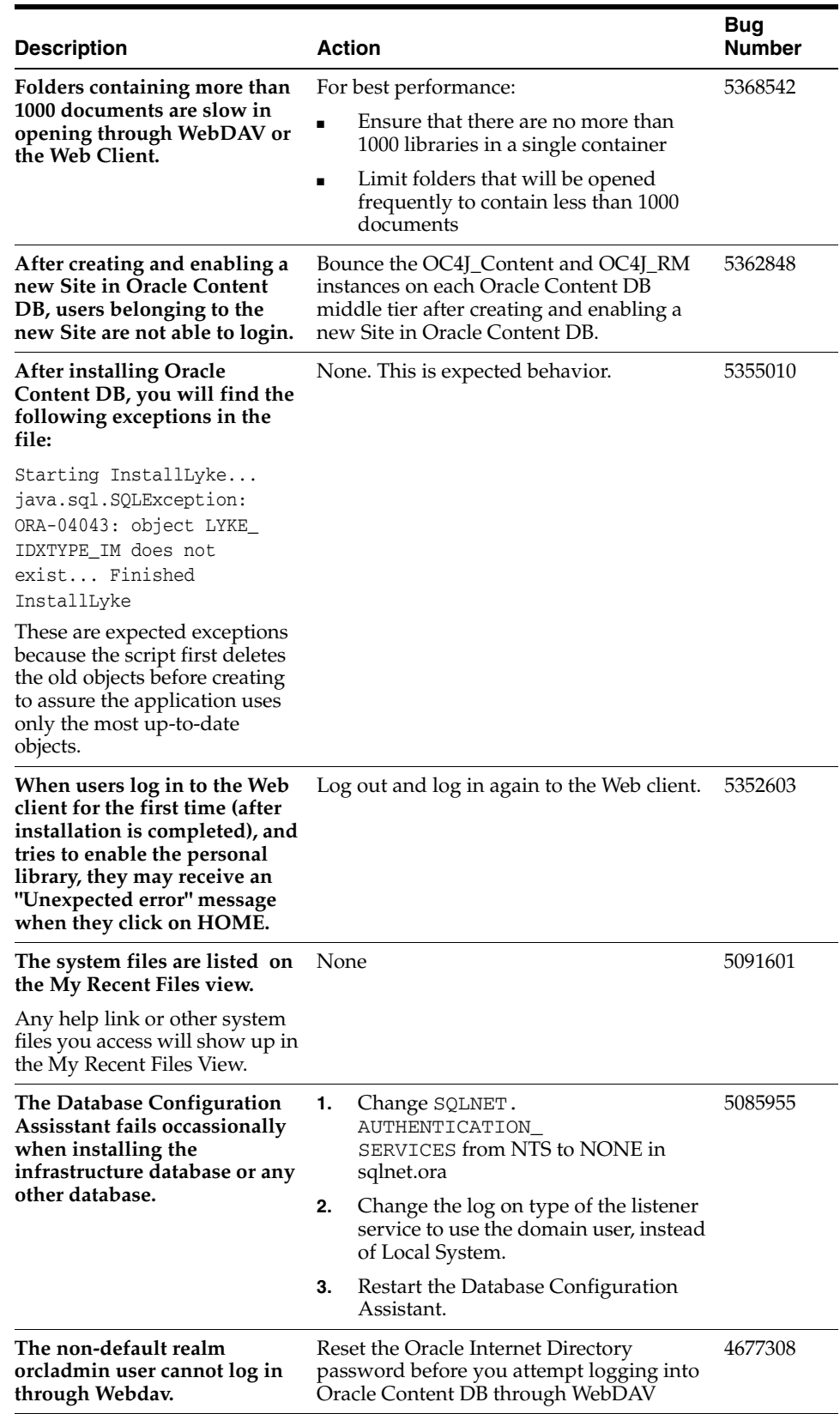

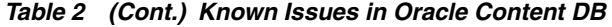

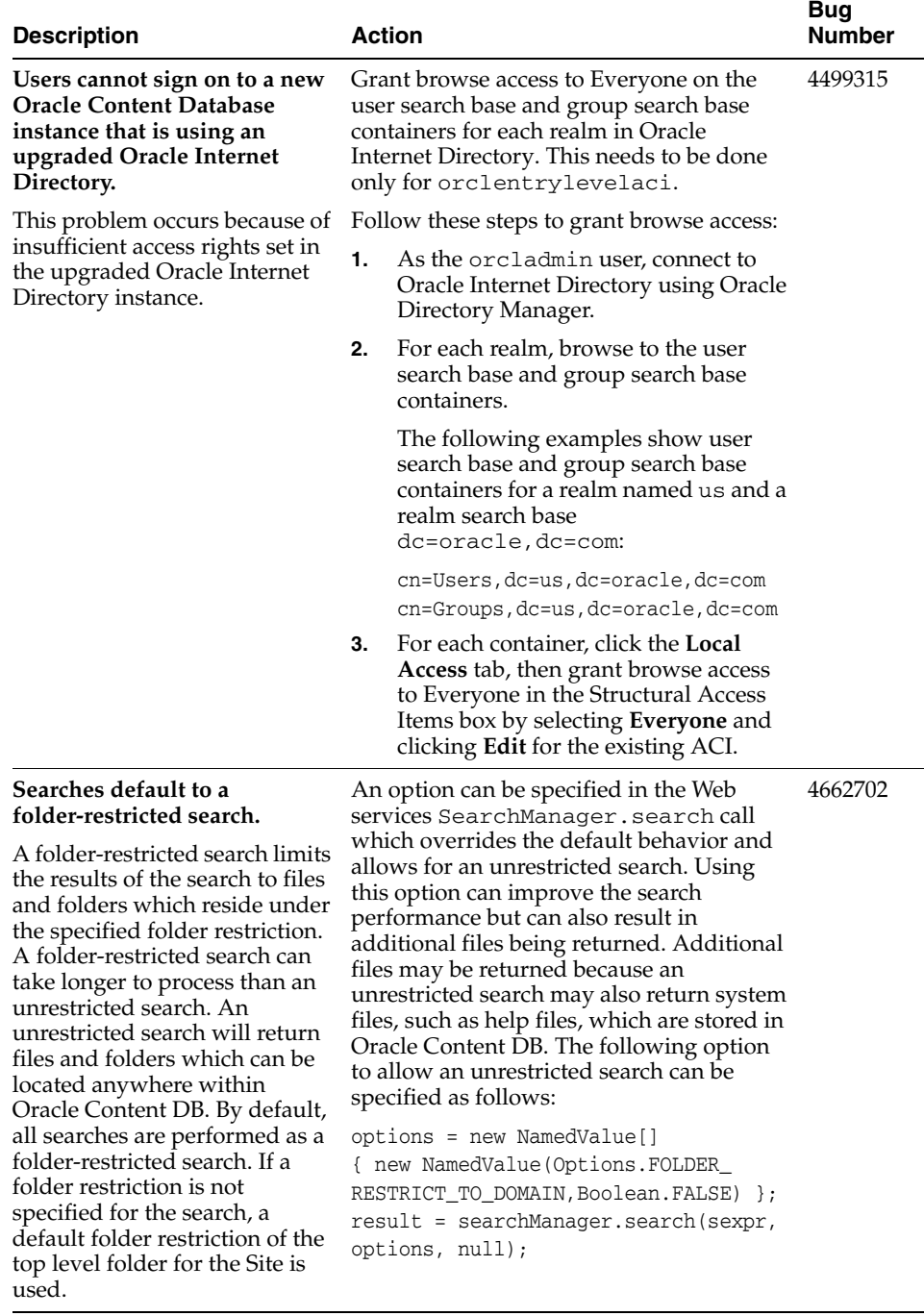

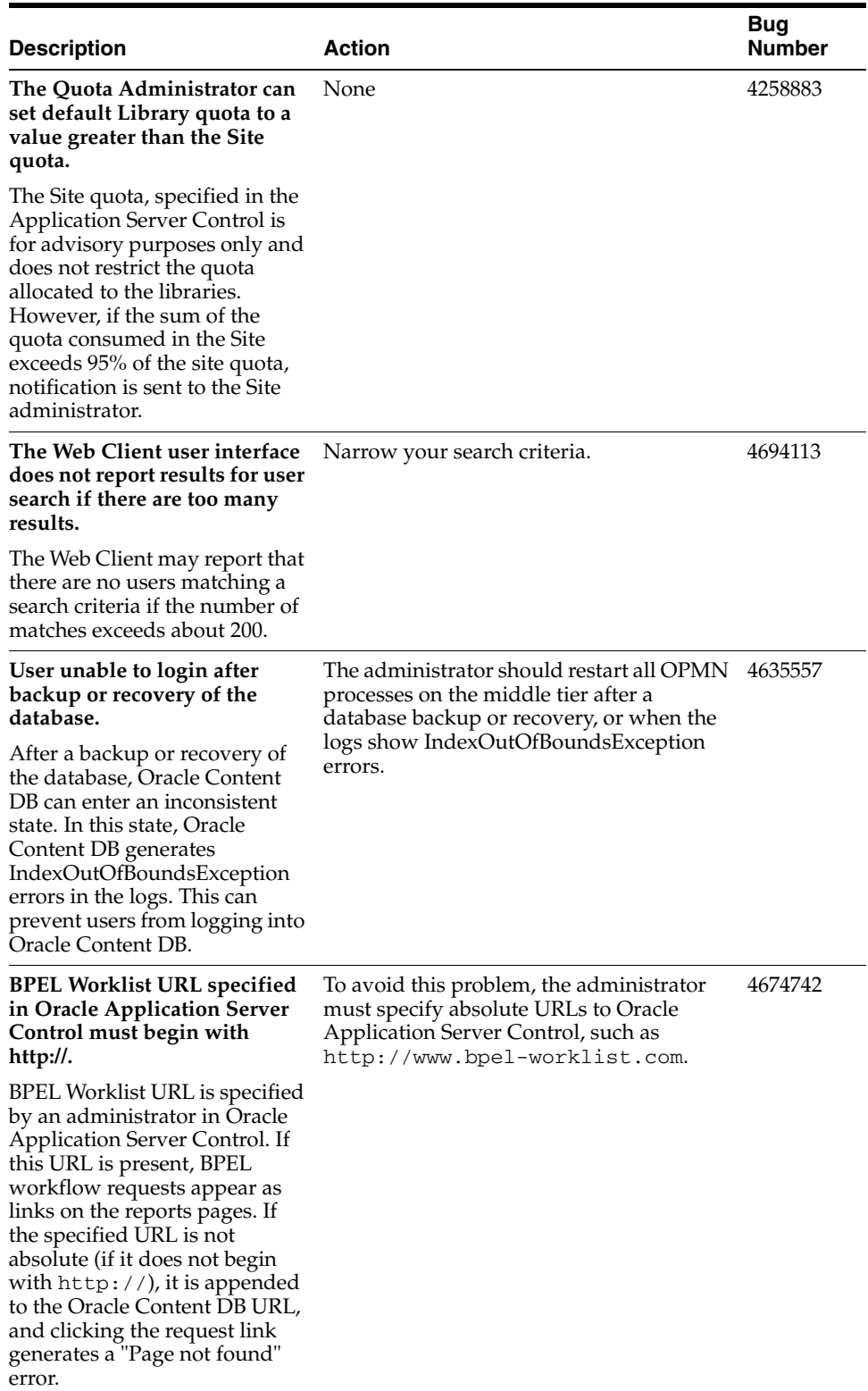

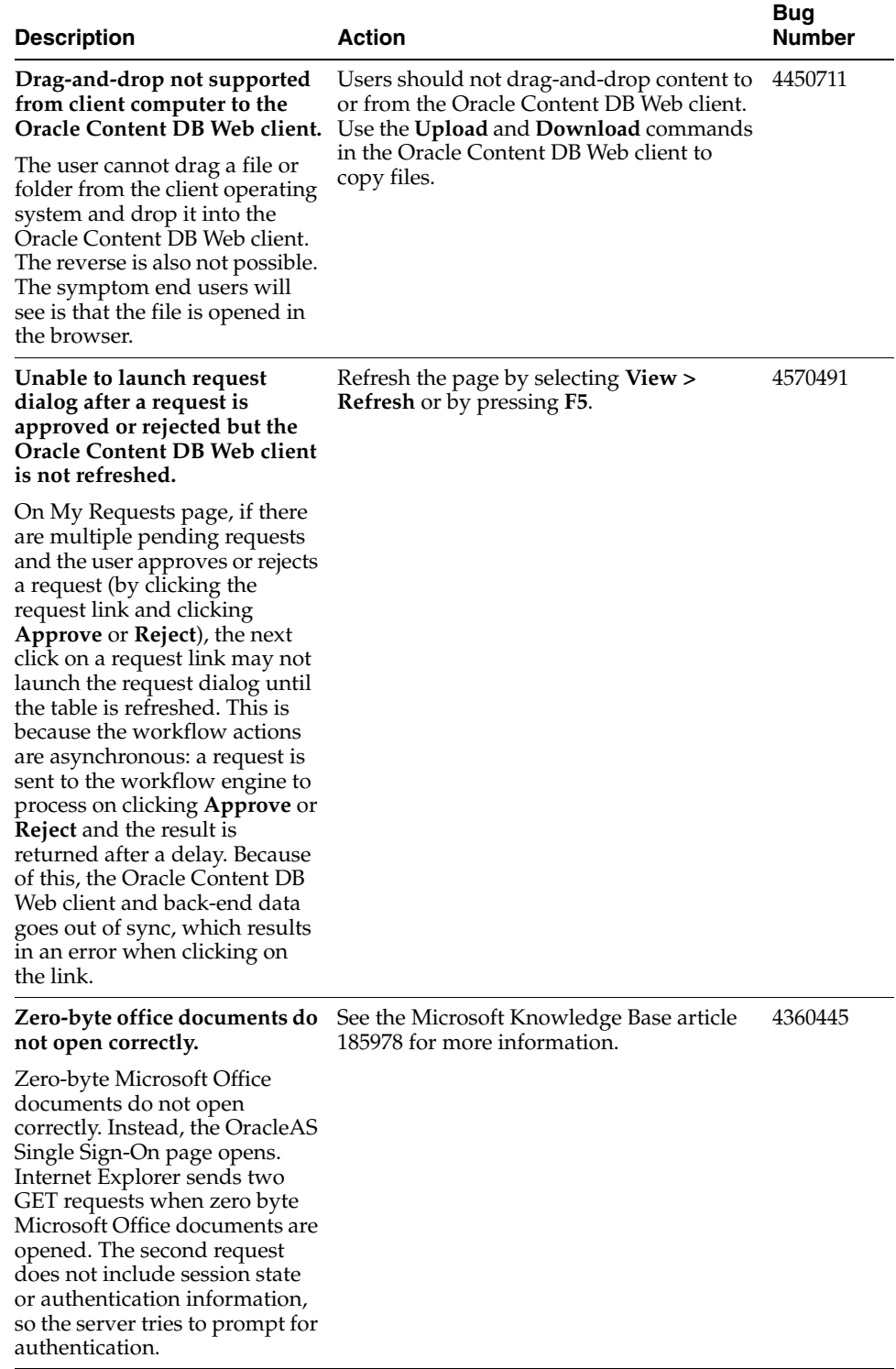

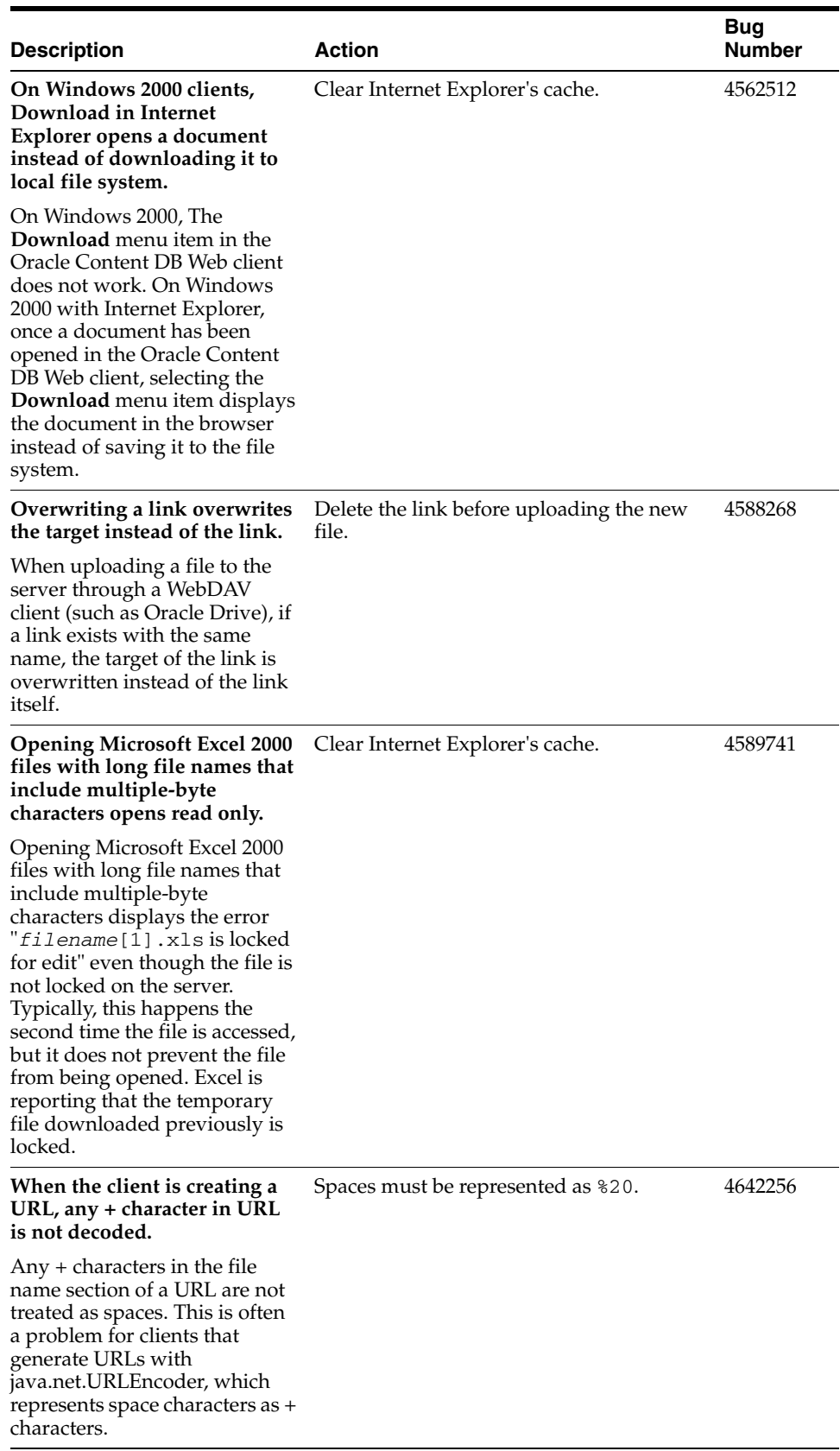

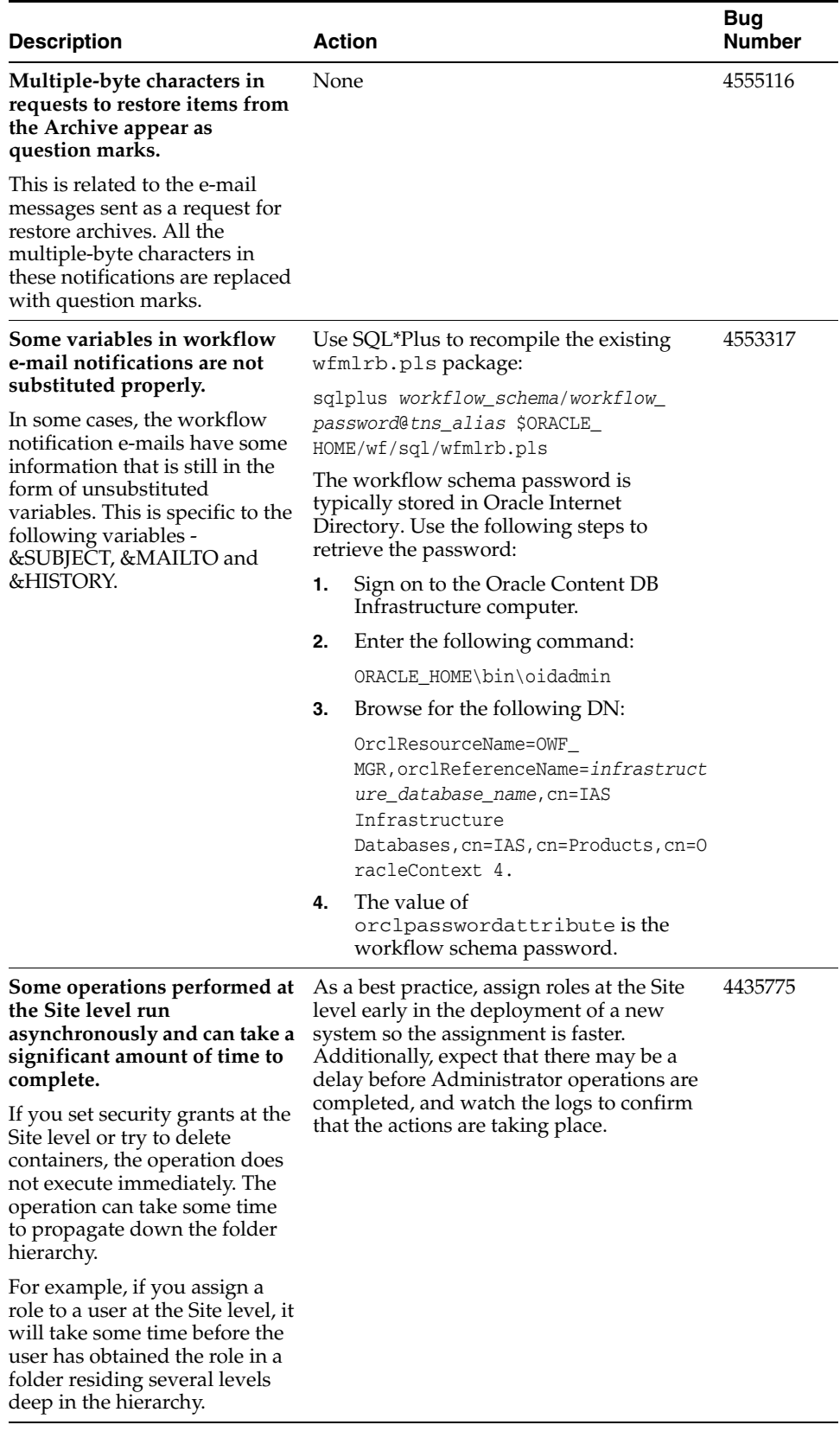

*Table 2 (Cont.) Known Issues in Oracle Content DB*

| <b>Description</b>                                                                                                    | Action                                                                                                    | <b>Bug</b><br><b>Number</b> |
|----------------------------------------------------------------------------------------------------|----------------------------------------------------------------------------------------------------|-----------------------------|
| Nodes sometimes try to use<br>the same port if there are<br>multiple middle tiers on the<br>same host computer.<br>This is restricted to a situation<br>where you have multiple<br>Oracle Content DB middle tiers<br>on the same host computer. In<br>some cases, the regular Node<br>fails to start in one or more of<br>the middle tier instances. The<br>log file indicates the following<br>error: "Address in use" | Try to start the middle tiers in a sequential<br>manner. Start each middle tier five minutes<br>after starting the previous tier.                                                       | 4476352                     |
|                                                                                                    | If that does not solve the problem, use the<br>following steps to resolve the issue:                                                                                                    |                             |
|                                                                                                    | Sign on to the Oracle Application<br>1.<br>Server Control on the middle tier<br>where the Node process is configured<br>and is failing.                                                 |                             |
|                                                                                                    | Go to the Oracle Content DB home<br>2.<br>page and stop the Node.                                                                                                    |                             |
|                                                                                                    | Go to the Node Configurations page<br>3.<br>and click the link of the Node<br>Configuration of the Node that is<br>failing.                                                             |                             |
|                                                                                                    | 4.<br>On the Edit Node Configuration page,<br>in the General / OPMN<br>Configuration section, change the<br>value of <b>Node Manager Port Range</b><br>from 53140-53899 to 53240-53899. |                             |
|                                                                                                    | Click OK.<br>5.                                                                                                    |                             |
|                                                                                                    | Restart the Node.<br>6.                                                                                                    |                             |
|                                                                                                    | If there are more than two middle tiers,<br>repeat the steps using a different range of<br>port numbers.                                                                                |                             |
| With virus scanning turned<br>on, opening a very large file<br>through the Oracle Content<br>DB Web client can cause<br>errors.                                                                                                    | Use FTP to download the file.                                                                                                    | 4371159                     |
| A file is scanned synchronously<br>for any viruses before<br>downloading to the user's<br>computer. For a very large file,<br>this can take a long time and<br>can cause the following errors<br>to occur:                                                                                                    |                                                                                                    |                             |
| "No Response from<br>Application Web Server.<br>There was no response<br>from the application web<br>server for the page you<br>requested. Please notify<br>the site's webmaster and<br>try your request again<br>later."<br>"Error StatusCode(409)<br>while performing Data<br>Transfer request 409                                                                                                    |                                                                                                    |                             |
| <b>Conflict Concurrent</b><br>Requests On The Same<br>Session Not Supported"                                                                                                    |                                                                                                    |                             |

#### **Storing an .eml file in Oracle Content DB cannot be searched by its content.**  Oracle Content DB does not parse .eml files, so the content of e-mail is not indexed. Search .eml files by their attributes, not by 4663714 their content. **When using Cute Pro FTP Client to upload a file in the same directory as a link with the same name, the file overwrites the link.** The Cute Pro FTP client deletes the link before writing the file. Do not use the Cute Pro FTP client to upload files. 4608216 **Request for Archive Restore notification messages are not translated.** E-mails that are generated and sent to the administrators are not translated to the recipient's preferred language. None 4555129 **Unable to extract files from a zip file that contains files with names not in UTF-8 encoded format.** This is a known issue in Java unzip implementation. Java expects that all file names in zip files be encoded in UTF-8 format. None 4323427 **Copying a file from your local drive to the server over Web Folders does not retain the Last Modified Date.** Use the Oracle Drive 10.2 client as it conforms to Windows standards for setting the Modified Date and the Created Date. 4119519 **When the Symantec Anti Virus Scan Engine (SAVSE) server is down, users will get errors when trying to edit a document or will still be allowed to scan a document on demand, falsely.** When the SAVSE server is down, users will get an error when trying to edit a document using Web Folders, Oracle Drive, or through Oracle Content DB Web client Edit in Place. Users will also still be able to scan a document on demand through its document properties as the scanning button is still enabled. When the IFS.DOMAIN.ANTIVIRUS.Enabled property is set to **True** in Oracle Application Server Control, SAVSE must be running. If SAVSE is switched off for any reason, this property must be set to **False**. Restart SAVSE. 4716460 **Description Action Bug Number**

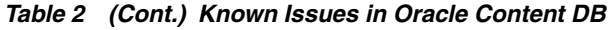

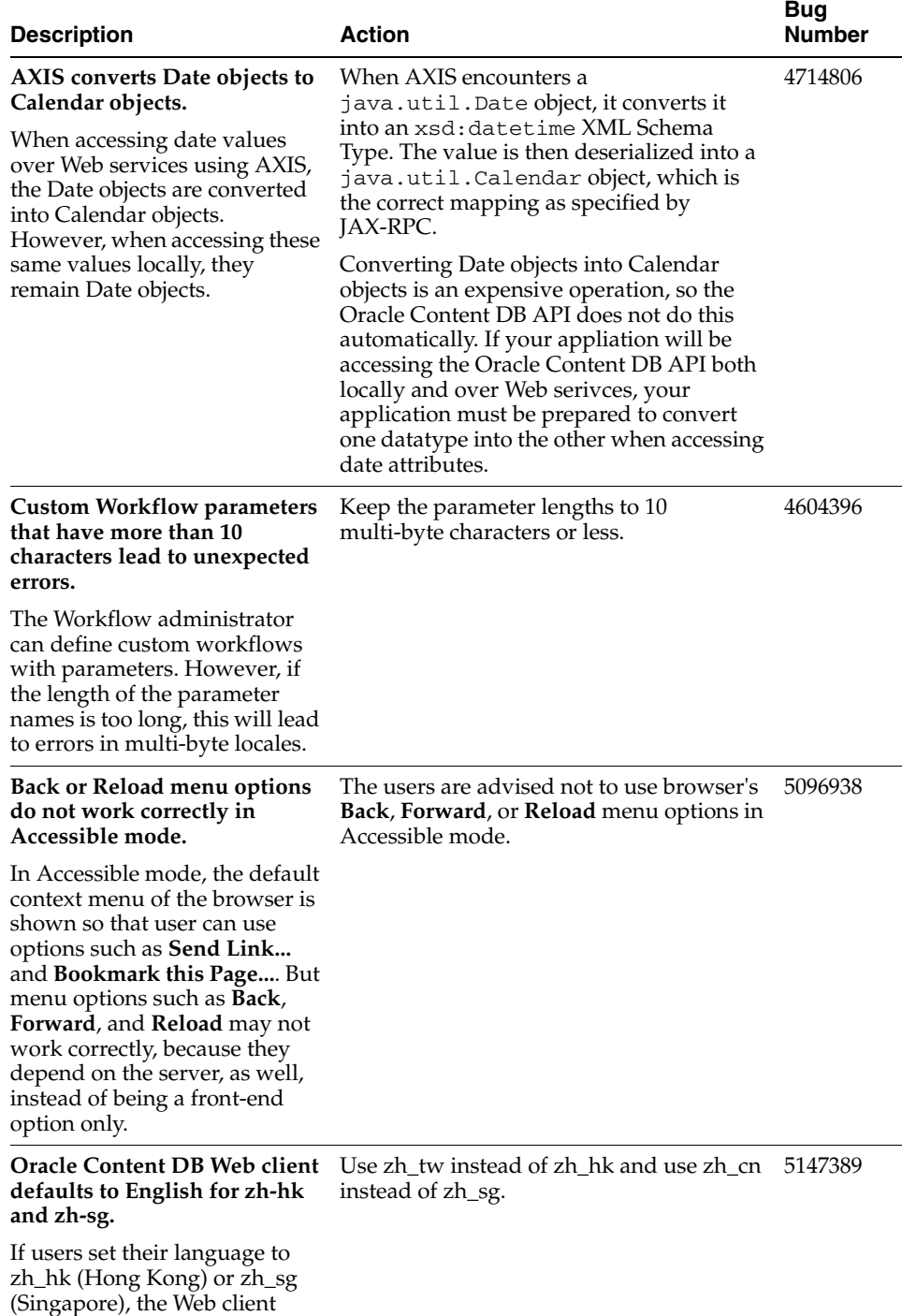

# <span id="page-15-0"></span>**6 About Oracle Records DB**

displays English text.

Records management features provide the ability to specify that a document is to be retained for a certain period of time, prevent or control changes to the document during the retention period, and dispose of the document in a prescribed way once the retention period has expired.

Records management features provide the ability to specify that a document is to be retained for a certain period of time, prevent or control changes to the document during the retention period, and dispose of the document in a prescribed way once the retention period has expired.

Records management features provide the ability to specify that a document is to be retained for a certain period of time, prevent or control changes to the document during the retention period, and dispose of the document in a prescribed way once the retention period has expired. Oracle Content DB ships with an optional product, Oracle Records Database (Oracle Records DB), to support these records management capabilities.

The following features are provided:

- File plan-based record organization
- Record search
- Flexible classification and retention policy management
- Records declaration that can be:
	- Applied manually by users
	- Policy-based, applied on a per-folder basis

## <span id="page-16-0"></span>**7 Known Issues in Oracle Records DB**

The following table describes the Oracle Records DB known issues.

#### *Table 3 Known Issues in Oracle Records DB*

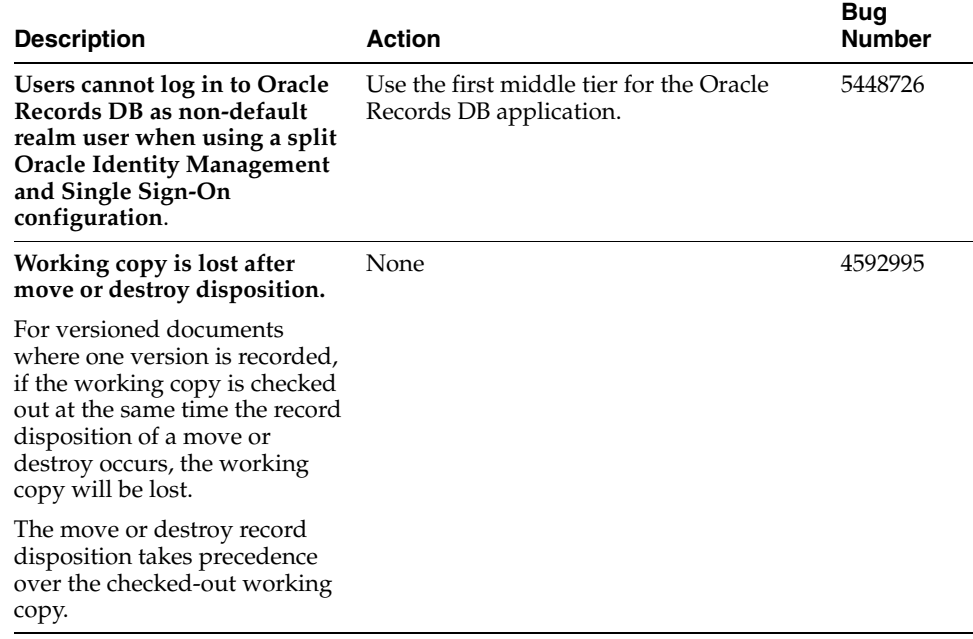

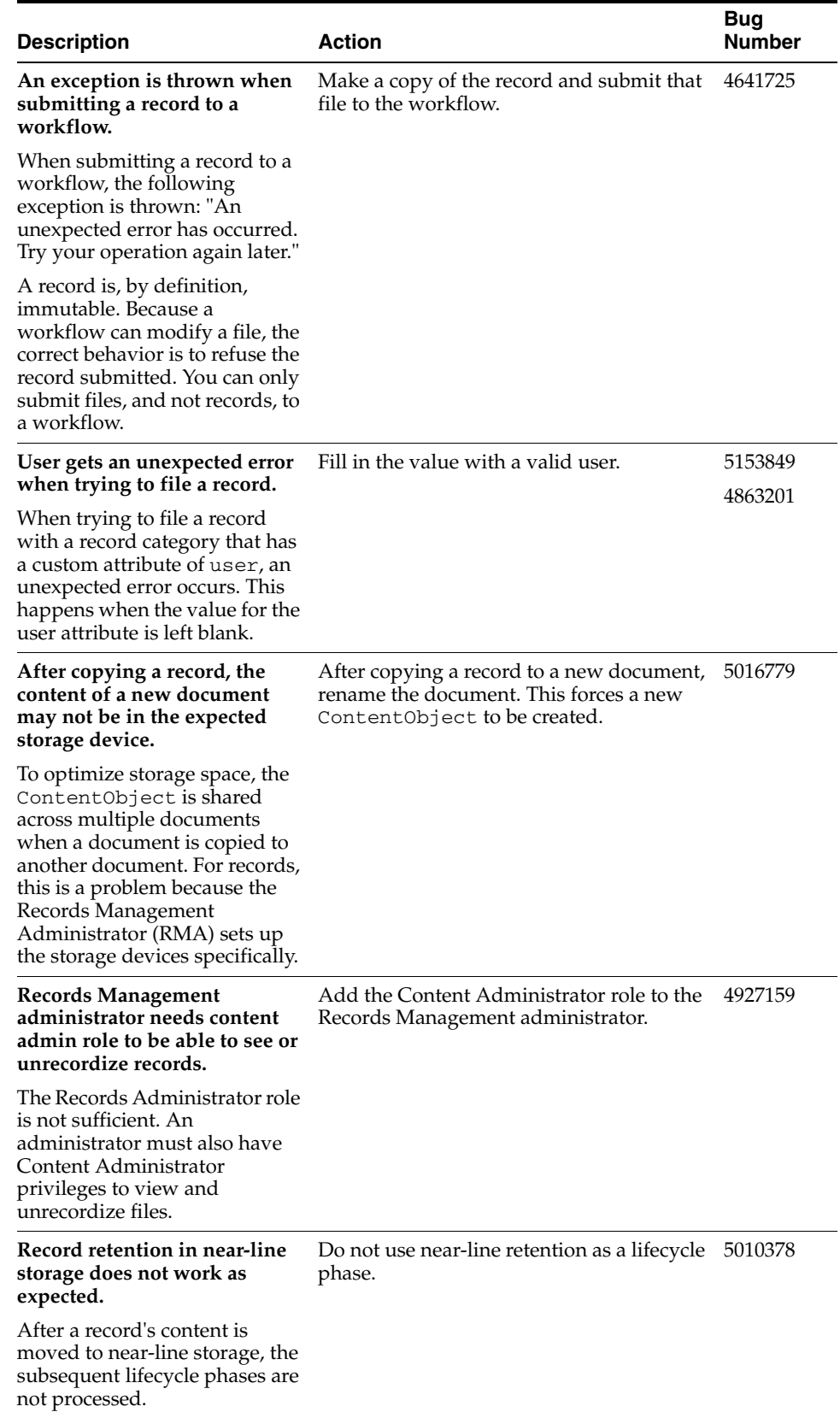

#### *Table 3 (Cont.) Known Issues in Oracle Records DB*

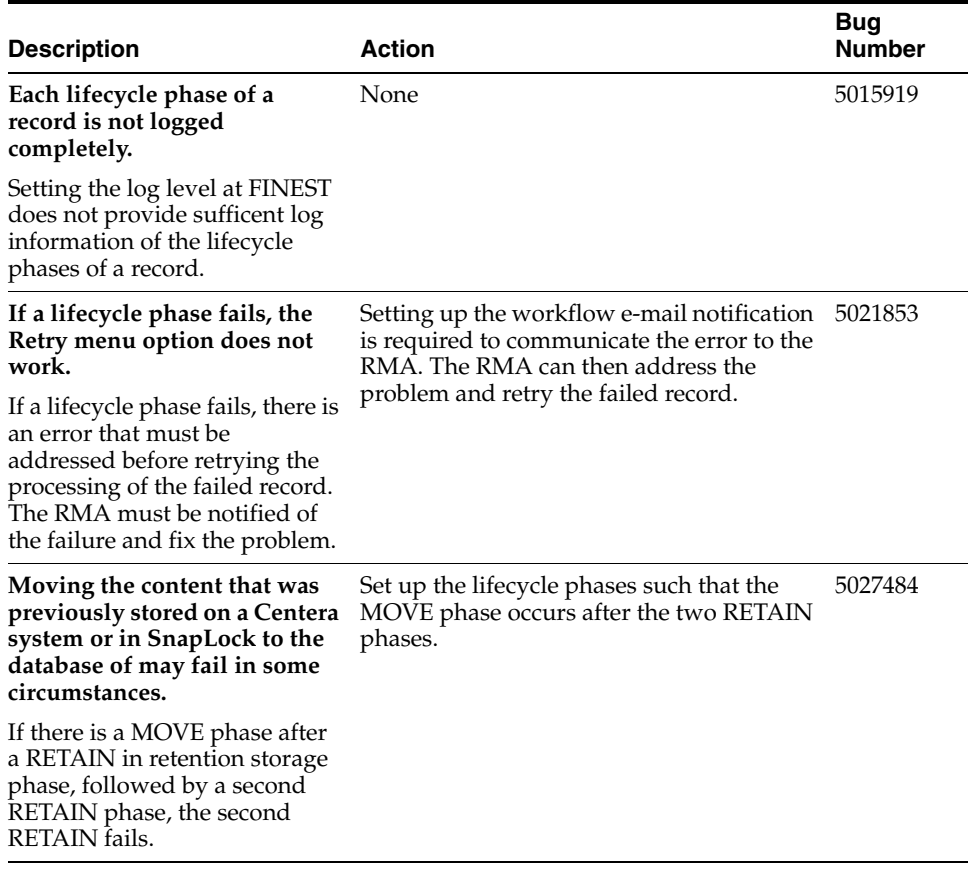

#### *Table 3 (Cont.) Known Issues in Oracle Records DB*

# <span id="page-18-0"></span>**8 About Oracle Drive**

Oracle Drive is a native Windows application that lets users use Windows Explorer, Microsoft Office, and other Windows applications to access content in Oracle Content DB. Oracle Drive displays files and folders in Oracle Content DB as a mapped drive in Windows Explorer. Oracle Drive also provides an effective offline solution that lets users edit files on their computers when offline, and then synchronize with the server when they reconnect.

### **8.1 Minimum Hardware Requirements for Oracle Drive**

Oracle Drive has the following minimum hardware requirements:

- CPU Pentium III, 450Mhz
- Memory (RAM): 256MB
- A TCP/IP network connection
- Hard disk space (calculate by adding the following three items):
	- 20MB for initial installation
	- Twice the size of all files you will be editing or uploading at one time
	- Total size of all files you will require to be available offline

# **9 New in Oracle Drive**

This section describes the new features in Oracle Drive.

### **9.1 Support for Mass Deployments**

- Silent Install: Oracle Drive now supports the ability to install Oracle Drive without any user prompting.
- Support for creating an MSI (Microsoft Installation) file for integration with Active Directory Management Profiles, and other mass deployment mechanisms.
- Admin-configured Service Configurations
	- End users don't have to know how to create services
	- Administrators can provide an XML file which Oracle Drive will use to pre-create Oracle Drive services through a URL on a website.

### **9.2 Using Folders with Required Category or Workflow Information**

- Through the Web client, an administrator or end user can define category policies (including record policies) on folders that require users to provide classification information when certain operations, like upload, occur. Similarly, you can define workflow policies on folders when certain operations occur that require users to provide information to submit the document to a workflow approval process.
- Oracle Drive now prompts the end user to provide the required information in the same way that the Web client does.

### **9.3 Improved Reliability, Security, and Accuracy**

- Create and Modify Dates are now set according to Windows standards when copying or moving files to the server.
- You can now upload and dowload documents up to 4GB to Oracle Content DB servers (but you must bypass WebCache).
- New option **Allow cleartext password to be set** in Service Properties where you must now explicitly allow sending of cleartext passwords. This is for improved protection against malicious servers.
- New option **Clear cached files on disconnect** to reduce possibility of cached files being found by a hacker. This is useful only if you are ALWAYS on-line.

### **9.4 Improved Usability**

- Various dialogs and tabs have been simplified and made more usable.
- Context Sensitive Help
- New setting **Always Connect to my Personal Library**. This allows end users to quickly navigate to all of their files.
- Copying and Deleting Folders is now a single request to the server and single transaction on the server. This duplicates the Web client behavior:
	- Speed for Copy and Delete folder is much improved.
- The Trash folder now has a single folder in it, rather than all the files listed individually.
- If the top level folder is not deletable by the end user (such as trying to delete a Library), the operation is now prevented and no files in the folder will be deleted.
- All of the copied files now retain their original category information.
- Offline Synchronization improved:
	- A new dialog displays all files which are marked as available offline.
	- Entire folder tree can now be marked as **Always available offline**.
	- Changes made by other users are now synchronized.
- New Right-click menu items:
	- **Sharing:** brings up the Advanced Properties dialog and immediately navigates to the Sharing Tab.
	- Email a URL: brings up your preferred email client, and puts a URL to the document or folder into the body of the email.
- **Report a Problem** button which sends an e-mail with attached log files for Development to analyze any problems. Oracle recommends opening a Technical Assistance Request with Oracle Support if a resolution is required.
- Status monitor is now resizeable horizontally and vertically.

# <span id="page-20-0"></span>**10 Known Limitations and Workarounds in Oracle Drive**

This section describes Oracle Drive known limitations and workarounds.

### **10.1 Version Labels**

The following Oracle Drive versions are one and the same:

- Client CD version 10.2.0.0.1
- Client version 10.2.0.0.0
- .exe version  $4.4.80$

### **10.2 Installation Issues**

During or after the installation, do not allow any Spyware or Adware removal tools to remove the Oracle Drive Helper Object.

The Oracle Drive Helper Object is required for the Advanced Properties feature of Oracle Drive. The Oracle Drive Helper Object can be identified by one of the following registry keys:

- HKEY\_LOCAL\_MACHINE\SOFTWARE\Microsoft\Windows\ CurrentVersion\Explorer\Browser Helper Objects\{5D33B3E0-4FB3-4ED1-9106-B6EB06A3B7C2}
- OracleDriveHelperObject
- ODriveHelper.dll

### **10.3 File Types Not Recommended for Use with Oracle Drive**

Oracle Drive locks, downloads and uploads entire files. Oracle does not recommend using Oracle Drive to access files which must be simultaneously edited by several people, such as Microsoft Access database files, because the other users will be prevented from locking the file until the first user closes the file. Oracle also does not recommend user Oracle Drive to access very large files which will have only small parts of them updated, such as Microsoft Access database files, because Oracle Drive will need to download and upload the entire file.

### **10.4 Installer for Arabic**

There is no installer for Arabic.

### **10.5 Support for Hebrew**

Oracle Drive does not support Hebrew.

# <span id="page-21-0"></span>**11 Known Issues in Oracle Drive**

The following table describes the Oracle Drive known issues.

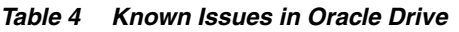

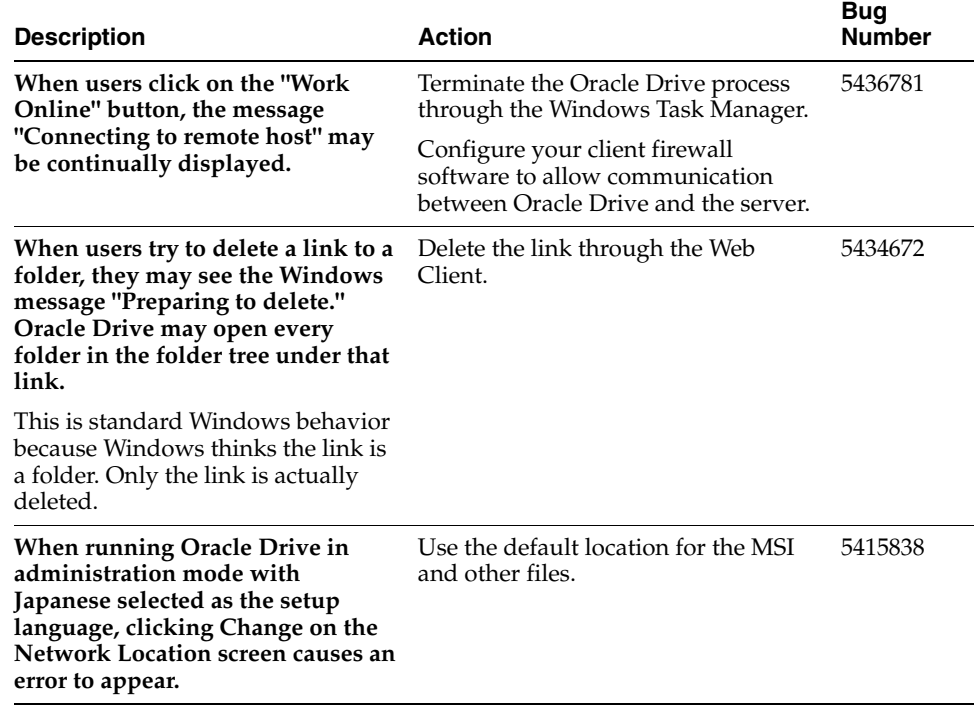

#### *Table 4 (Cont.) Known Issues in Oracle Drive*

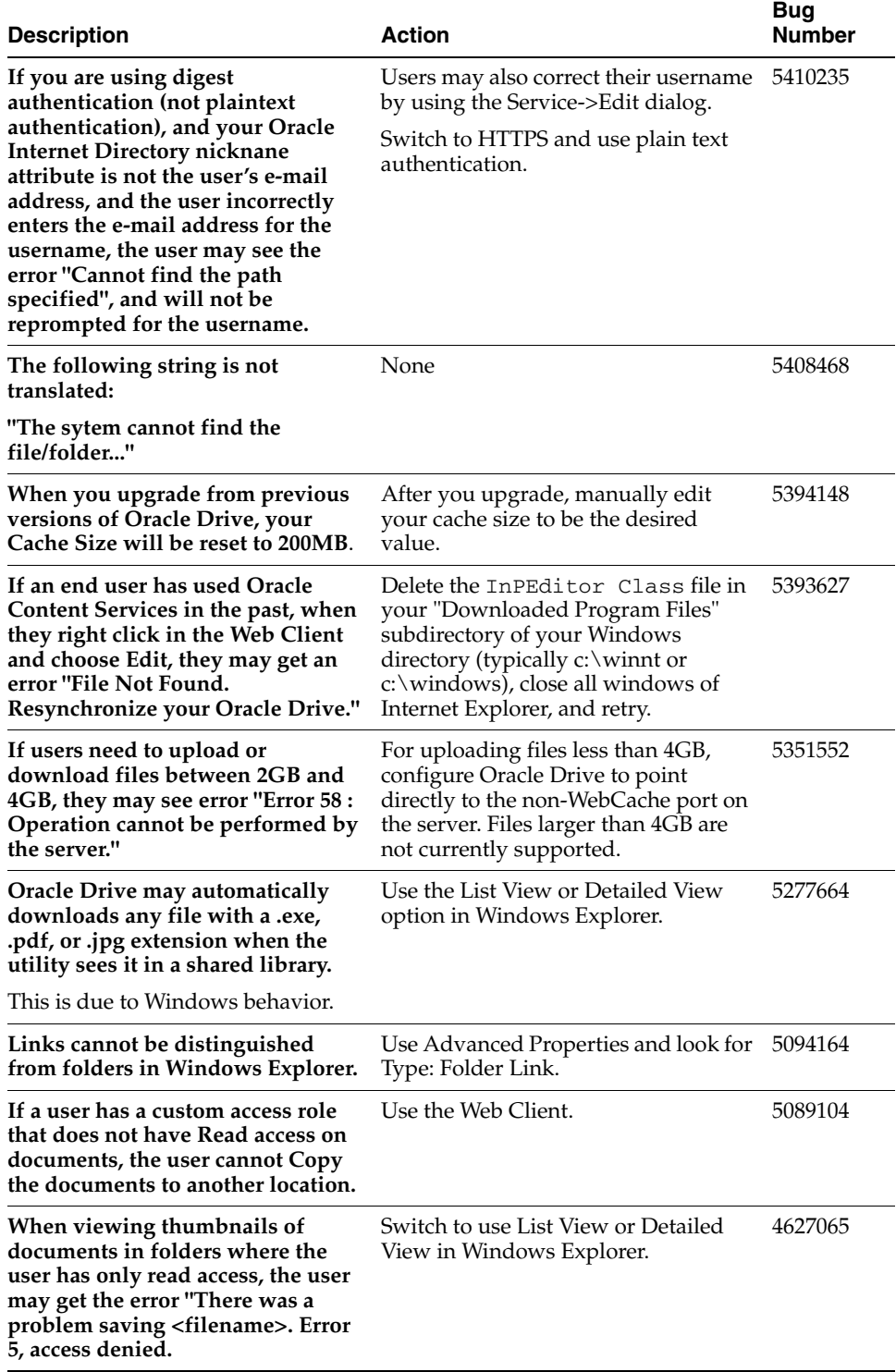

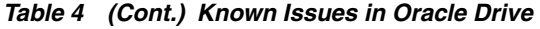

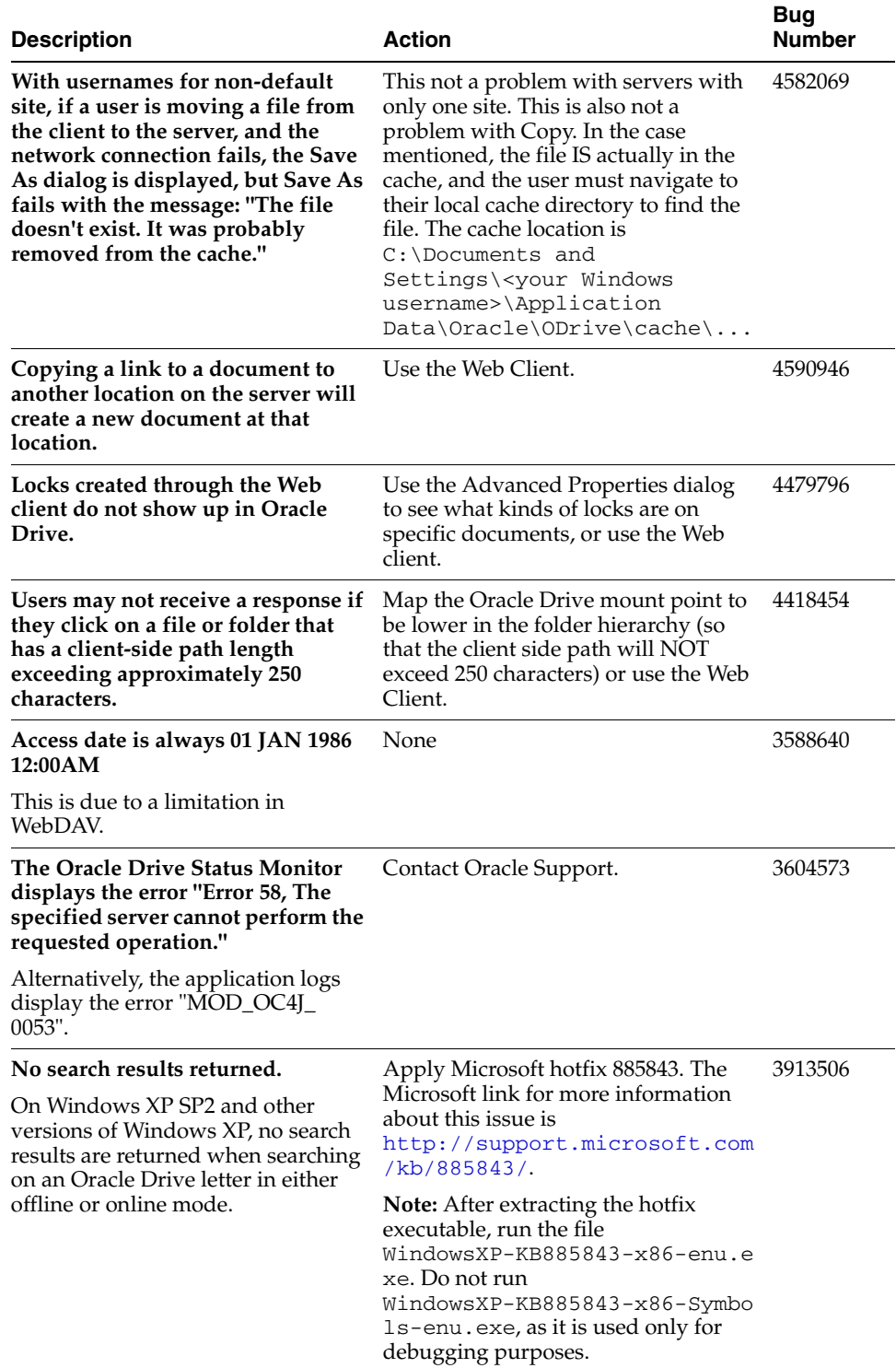

#### *Table 4 (Cont.) Known Issues in Oracle Drive*

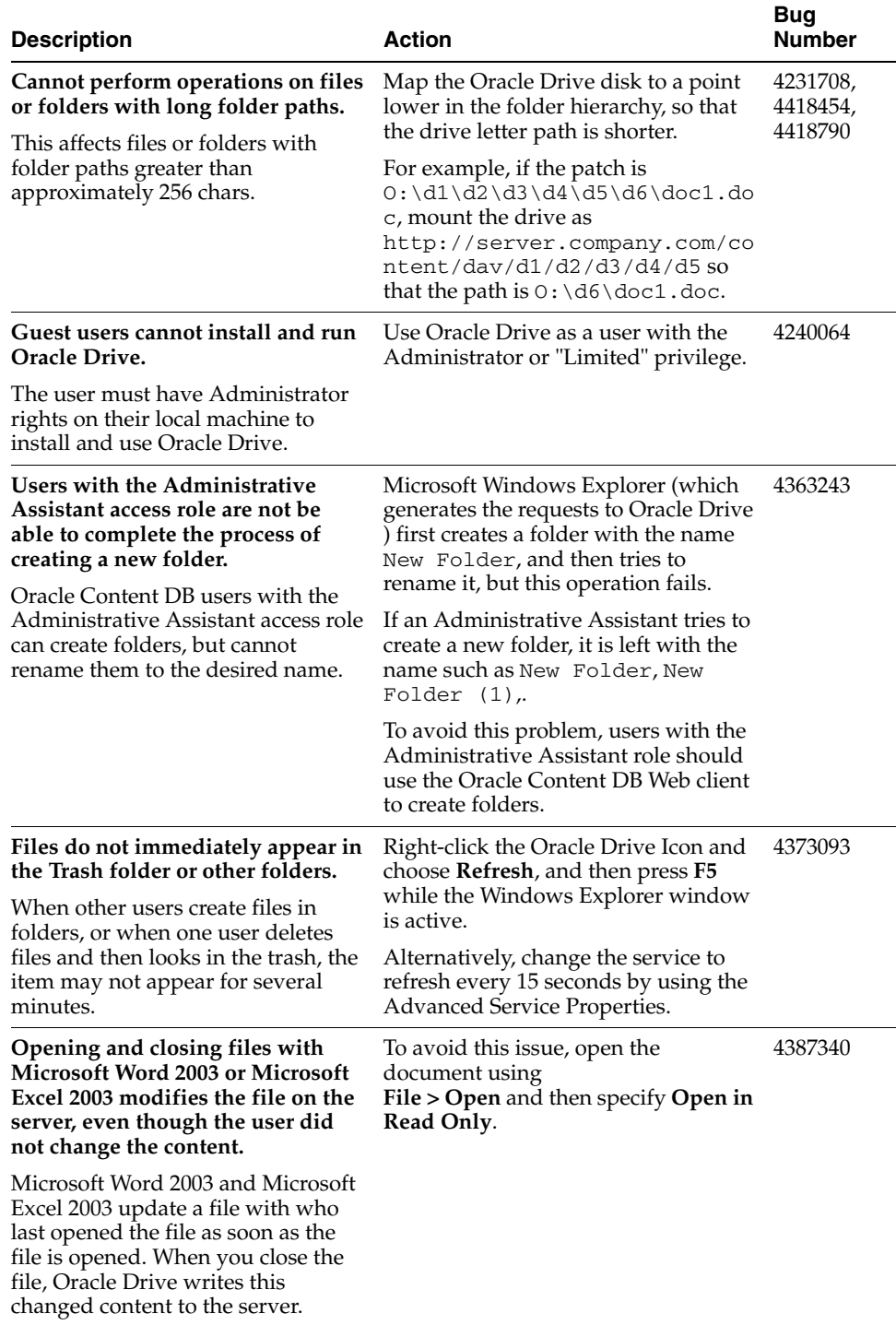

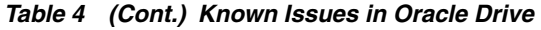

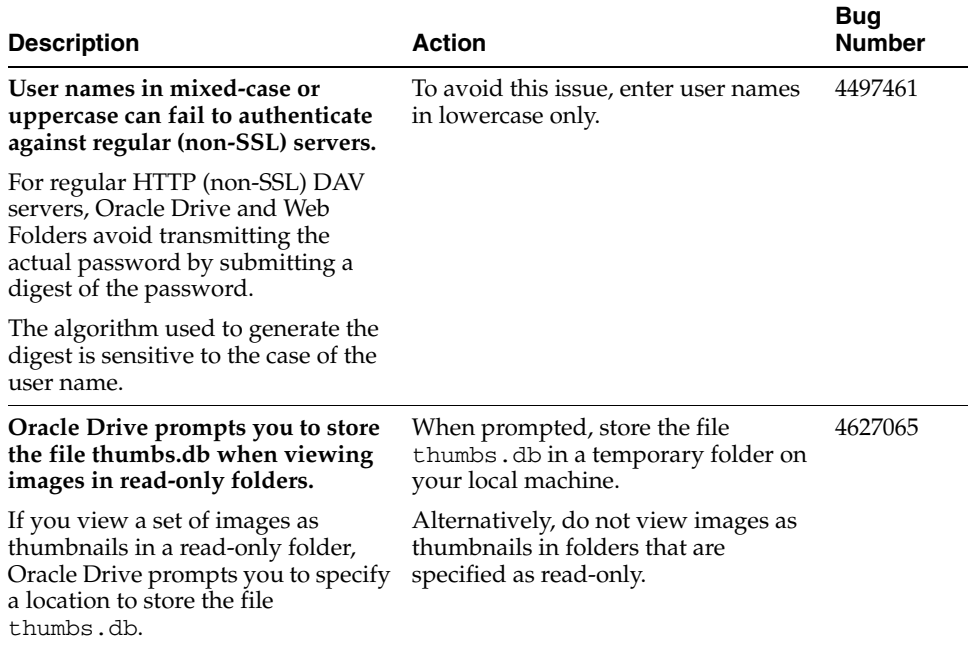

# <span id="page-25-0"></span>**12 Documentation Accessibility**

Our goal is to make Oracle products, services, and supporting documentation accessible, with good usability, to the disabled community. To that end, our documentation includes features that make information available to users of assistive technology. This documentation is available in HTML format, and contains markup to facilitate access by the disabled community. Accessibility standards will continue to evolve over time, and Oracle is actively engaged with other market-leading technology vendors to address technical obstacles so that our documentation can be accessible to all of our customers. For more information, visit the Oracle Accessibility Program Web site at

http://www.oracle.com/accessibility/

#### **Accessibility of Code Examples in Documentation**

Screen readers may not always correctly read the code examples in this document. The conventions for writing code require that closing braces should appear on an otherwise empty line; however, some screen readers may not always read a line of text that consists solely of a bracket or brace.

#### **Accessibility of Links to External Web Sites in Documentation**

This documentation may contain links to Web sites of other companies or organizations that Oracle does not own or control. Oracle neither evaluates nor makes any representations regarding the accessibility of these Web sites.

#### **TTY Access to Oracle Support Services**

Oracle provides dedicated Text Telephone (TTY) access to Oracle Support Services within the United States of America 24 hours a day, seven days a week. For TTY support, call 800.446.2398.

Oracle Content Database Release Notes, 10*g* Release 1 (10.2.0.0.1) for Microsoft Windows (32-Bit) B31707-02

Copyright © 2002, 2006, Oracle. All rights reserved.

The Programs (which include both the software and documentation) contain proprietary information; they are provided under a license agreement containing restrictions on use and disclosure and are also protected by copyright, patent, and other intellectual and industrial property laws. Reverse engineering, disassembly, or decompilation of the Programs, except to the extent required to obtain interoperability<br>with other independently created software or as specified by law, is prohibited.

The information contained in this document is subject to change without notice. If you find any problems in the documentation, please report them to us in writing. This document is not warranted to be error-free. Except as may be expressly permitted in your license agreement<br>for these Programs, no part of these Programs may be reproduced or transmitted i for any purpose.

If the Programs are delivered to the United States Government or anyone licensing or using the Programs on behalf of the United States Government, the following notice is applicable:

U.S. GOVERNMENT RIGHTS Programs, software, databases, and related documentation and technical data delivered to U.S. Government customers are "commercial computer software" or "commercial technical data" pursuant to the applicable Federal Acquisition Regulation and agency-specific supplemental regulations. As such, use, duplication, disclosure, modification, and adaptation of the Programs, including documentation and technical data, shall be subject to the licensing restrictions set forth in the applicable Oracle license agreement, and, to the extent applicable, the additional rights set forth in FAR 52.227-19, Commercial Computer Software--Restricted<br>Rights (June 1987). Oracle USA, Inc., 500 Oracle Parkway, Redwood City, CA 94065.

The Programs are not intended for use in any nuclear, aviation, mass transit, medical, or other inherently dangerous applications. It shall be the licensee's responsibility to take all appropriate fail-safe, backup, redundancy and other measures to ensure the safe use of such<br>applications if the Programs are used for such purposes, and we disclaim liability fo Oracle, JD Edwards, PeopleSoft, and Siebel are registered trademarks of Oracle Corporation and/or its affiliates. Other names may be trademarks of their respective owners.

The Programs may provide links to Web sites and access to content, products, and services from third parties. Oracle is not responsible<br>for the availability of, or any content provided on, third-party Web sites. You bear a choose to purchase any products or services from a third party, the relationship is directly between you and the third party. Oracle is not responsible for: (a) the quality of third-party products or services; or (b) fulfilling any of the terms of the agreement with the third party,<br>including delivery of products or services and warranty obligations related to any loss or damage of any sort that you may incur from dealing with any third party.